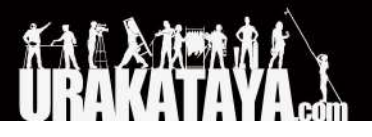

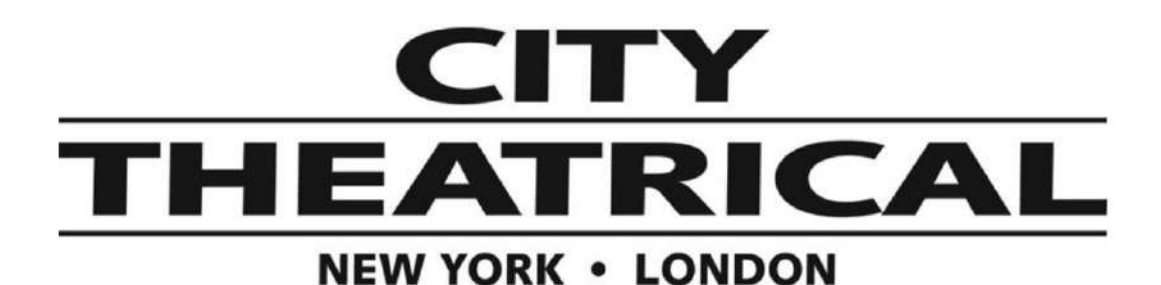

ワイヤレス**DMX** 受送信機 マルチバース **Node P/N 5903**

ファームウェアアップデートインストール 2022/5/10

以下のページから新しいファームウェアの.zipファイルをダウンロードしてください。 [https://urakataya.sakura.ne.jp/CityTheatrical/5903\\_Firmware.zip](https://urakataya.sakura.ne.jp/CityTheatrical/5903_Firmware.zip)

- 1. .zipファイルを解凍し、FAT32フォーマットされたUSBメモリのルートディレクトリに転送します。(5902と 5903の両方のファームウェアが含まれています)
- 2. アップデートするマルチバースNodeユニットのUSBジャックにUSBメモリを差し込みます。(同じUSBメ モリに5902と5903の両方のファームウェアを入れても自動的に正しいファイルを認識します。)
- 3. マルチバースNodeの電源を入れた状態で、**▲**ボタンを押します。USBメモリ上にファイルが検出され、 「File Found」が表示されたら**▲**ボタンを離します。

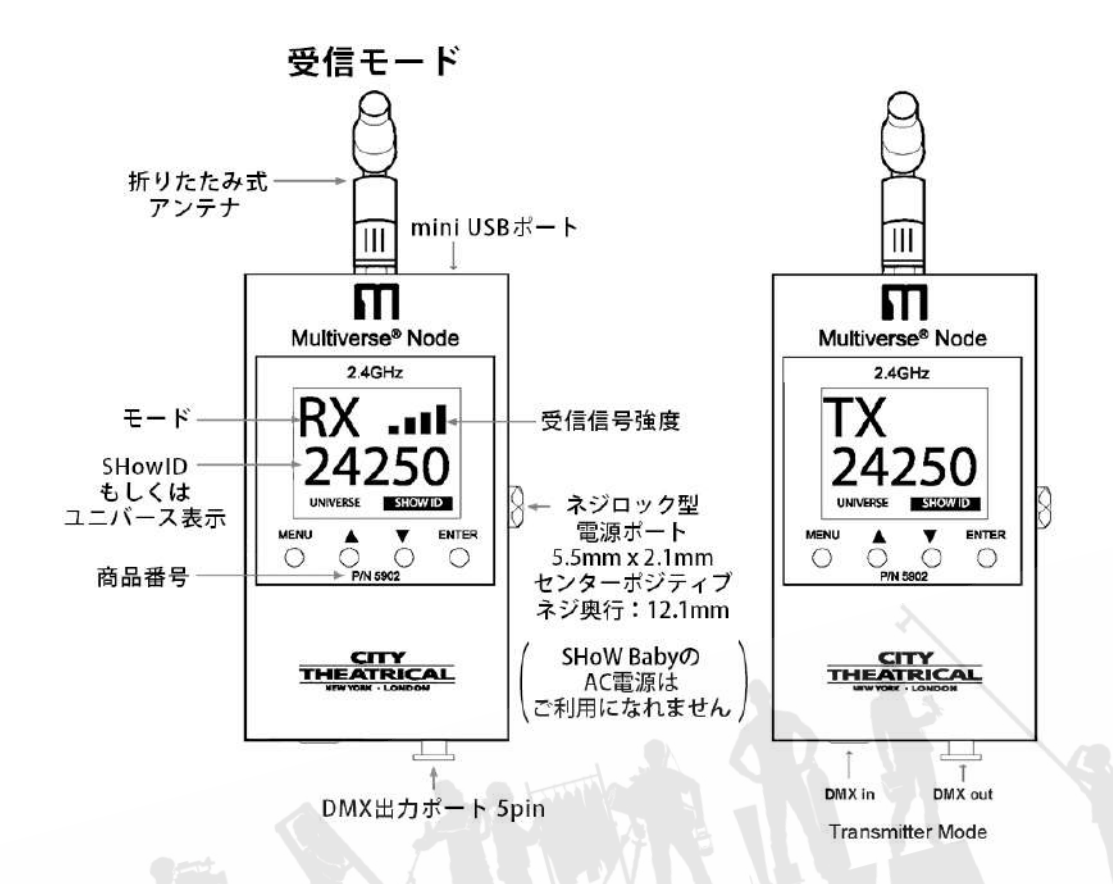

- 4. ディスプレイに表示されているように、ユニットが各ファイルをプログラムするのを待ちます。完了する と、本機は通常の操作で起動します。
- 5. 完了したら、USBメモリを取り出します。